# **D56 LED display with 56 mm segments RED, GREEN**

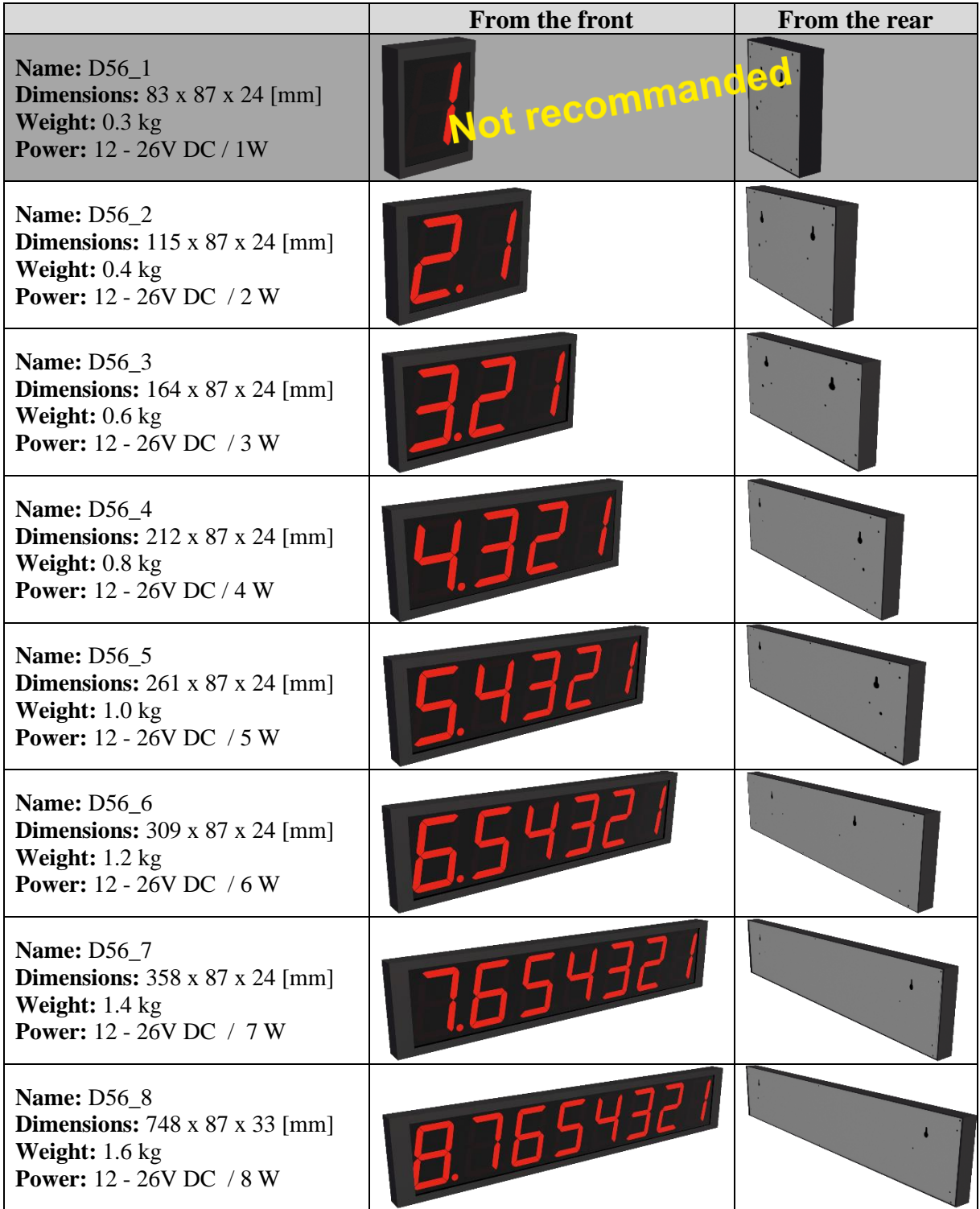

**Option: Optional cover color, Ethernet connection, control via binary inputs, control via Wifi, control via Radio 869Mhz, user program.**

## **Contents:**

- **1. Design**
- **2. Hardware**
	- **2.1 Hardware parameters**
	- **2.2 Setup parameters**
	- **2.3 Parameters after RESET to RS485**
- **3. Wiring**

### **4. ModBus RTU communication protocol**

- **4.1** Command 0x10 Write Multiple registers
- **4.2** Command 0x06 Write Registers
- **4.3** Command 0x03 Read Configuration Registers
- **4.4** Default parameters
- **4.5** Range of address

### **5. Examples for Modbus RTU**

- **5.1** Set the communication speed from 115200 Bd to 9600 Bd
- **5.2** Set the communication speed from 9600 Bd to 115200 Bd
- **5.3** Read 8 registers from 100
- **5.4** How to get the address using universal address 0xff
- **5.5** How to set the address
- **5.6** We want to change the address from 1h to 2h
- **5.7** How to show 12.34 on the display D56\_4
- **5.8** How to show 12.34 on the display D56\_4 using universal CRC XX
- **5.9** How to show 123.45678 on the display D56\_8

#### **6. Dimensions**

**7. Displayed characters**

Ing. Szilárd Simon , Slnečná 12, 903 01 Senec, IČO: 33720185, DIČ:1020415649, IČ DPH:SK1020415649 www.khamon.sk +421905229450 info@khamon.sk

## **1. Design**

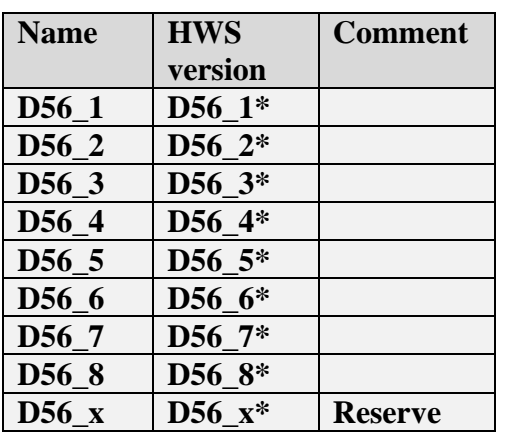

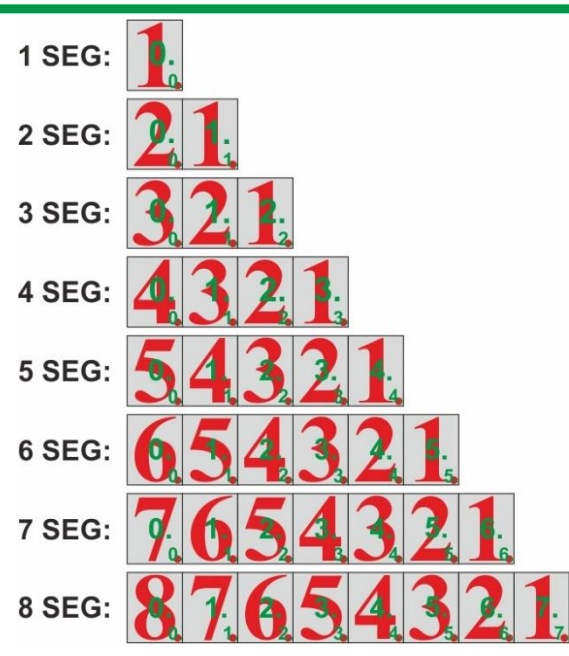

## **2. Hardware**

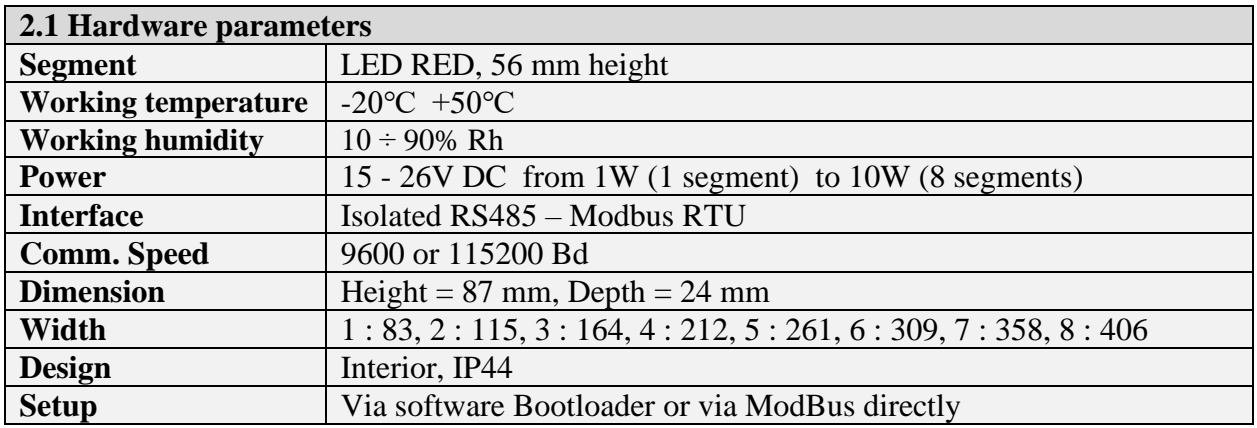

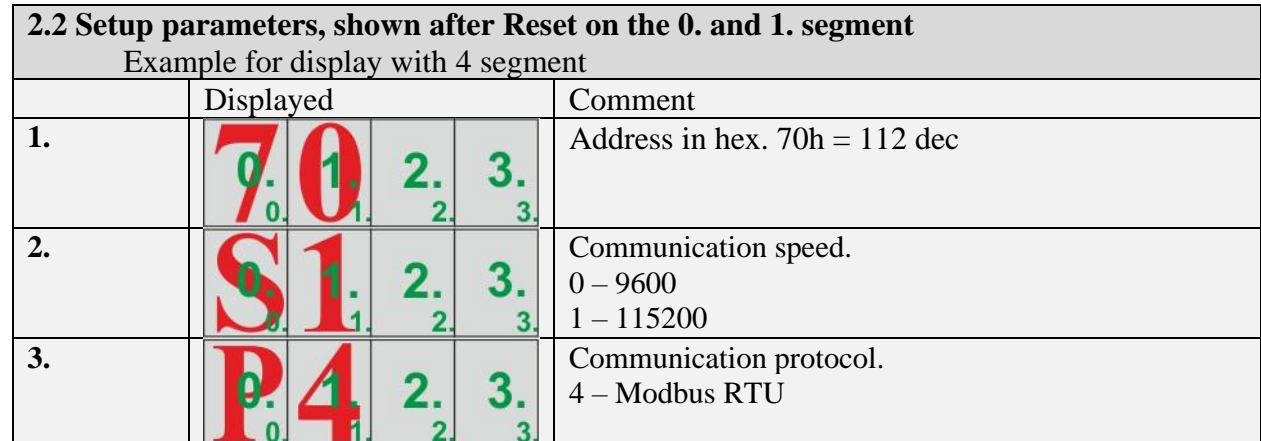

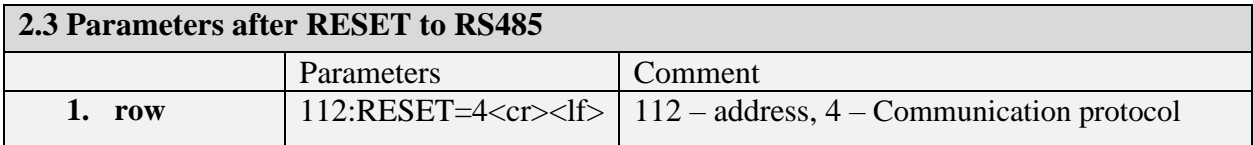

### **3. Wiring, standard cable length: 2m**

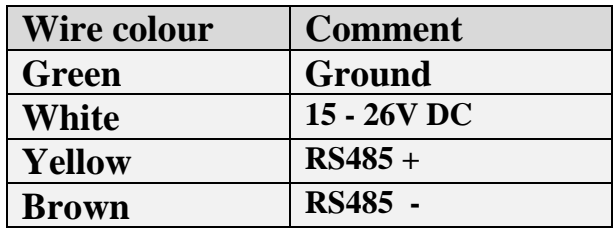

### **4. ModBus RTU communication protocol**

#### **4.1 Command 0x10 Write Multiple registers**

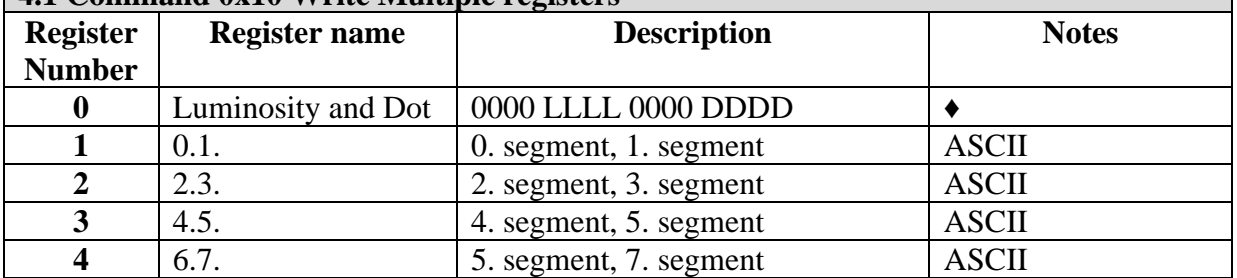

**♦** LLLL (Luminosity): from 0 to 9; 0 – display blank. DDDD (place of DOT): 0 – 7. If DDDD is 0x0f, the DOT is not displayed

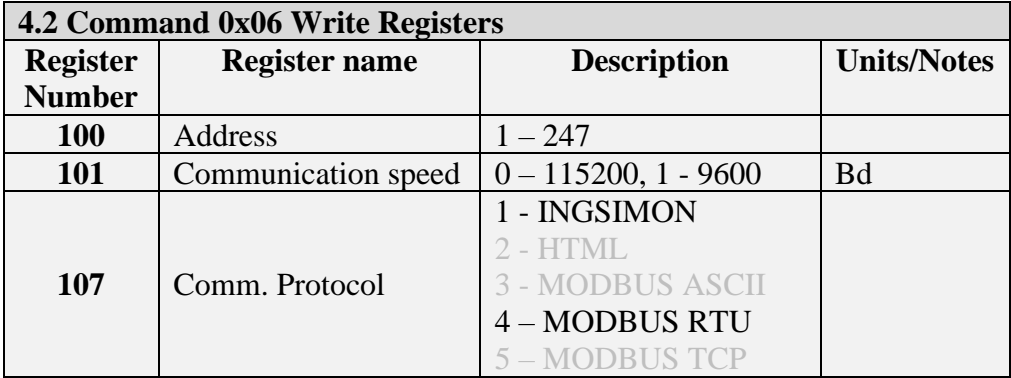

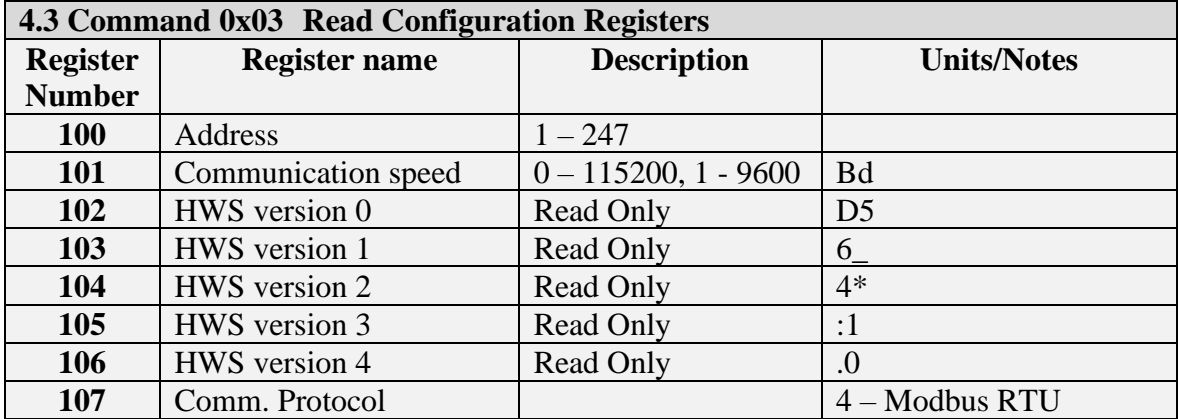

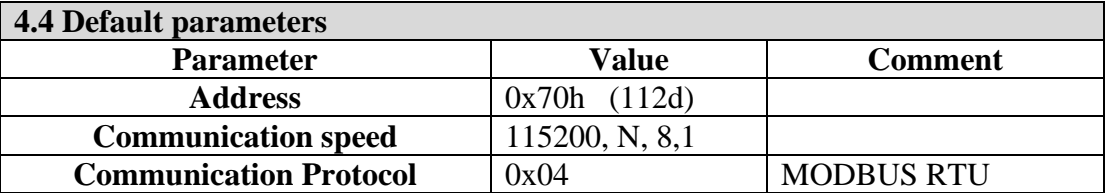

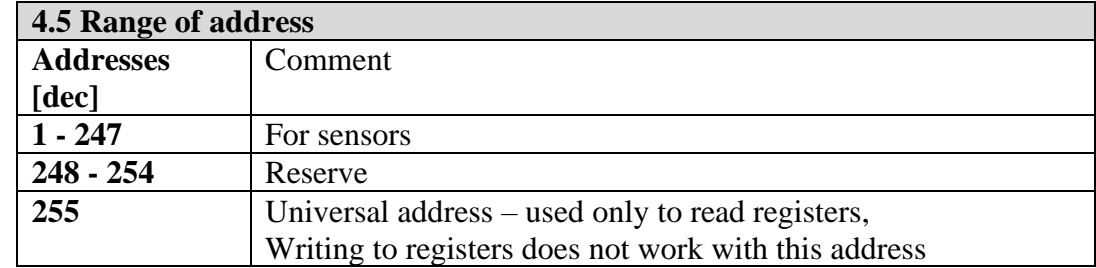

#### **5. Examples for Modbus RTU**

### **Example 5.1**

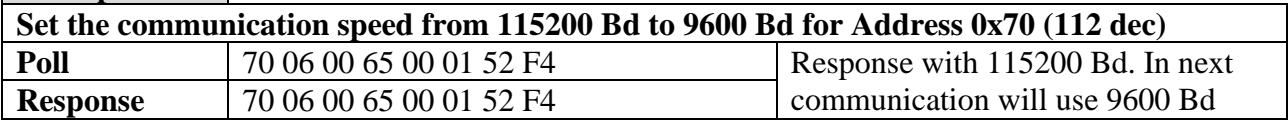

### **Example 5.2**

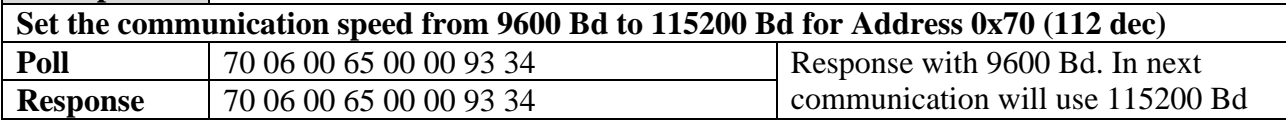

#### **Example 5.3**

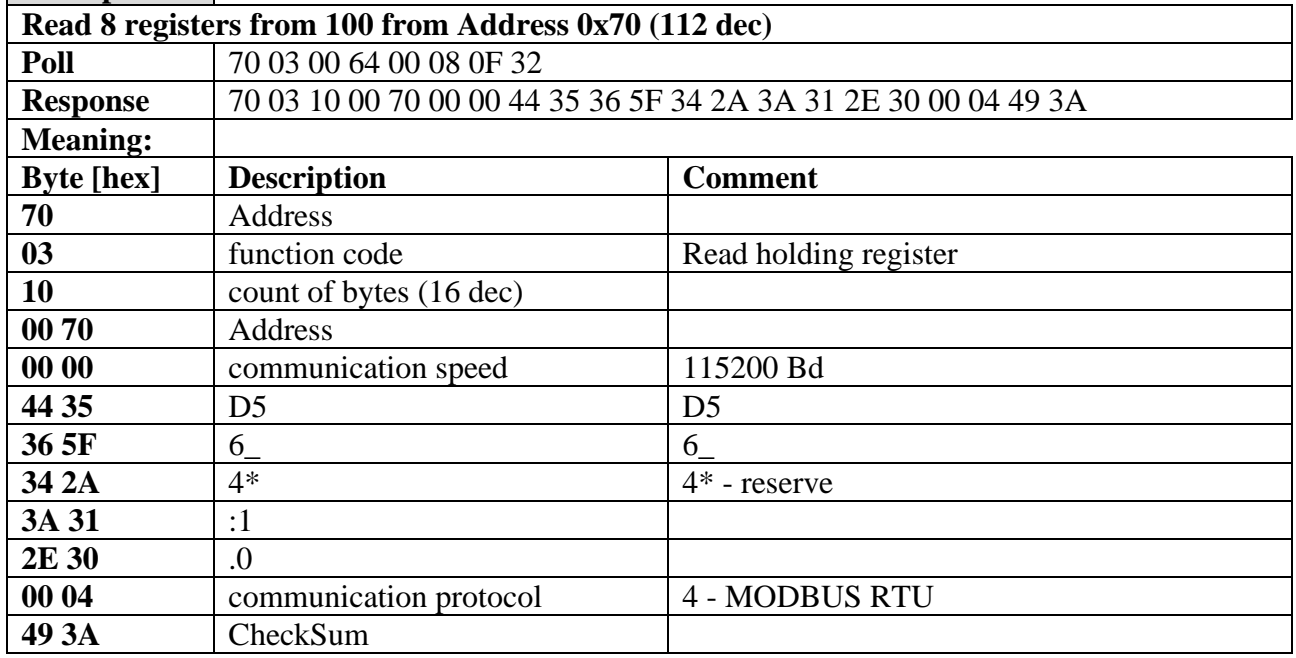

#### **Example 5.4 How to get the address from display with an unknow address using universal address 0xff Be aware, that only 1 equipment can be connected to the Modbus network. Poll FF 03 00 64 00 01 D0 0B Read register 100 Response FF 03 02 00 70 90 74 70 – equipment's address**

#### **Example 5.5**

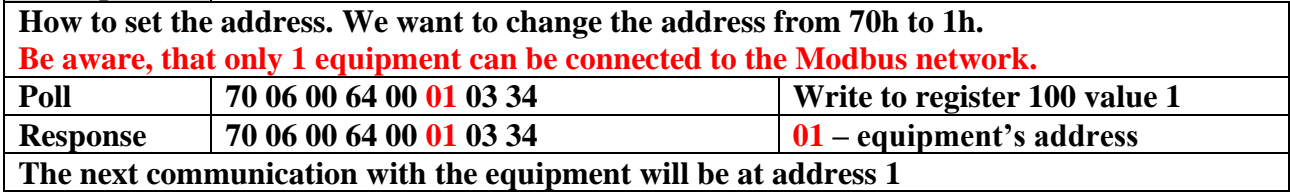

#### **Example 5.6**

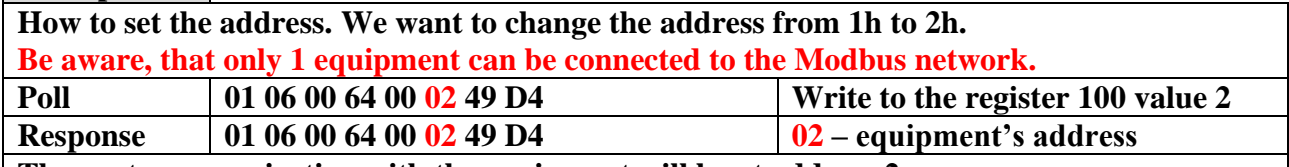

**The next communication with the equipment will be at address 2**

#### **Example 5.7**

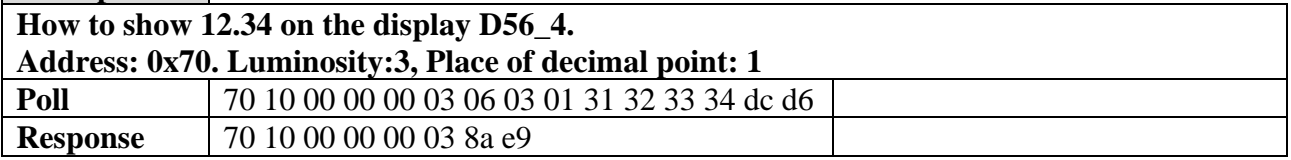

#### **Example 5.8**

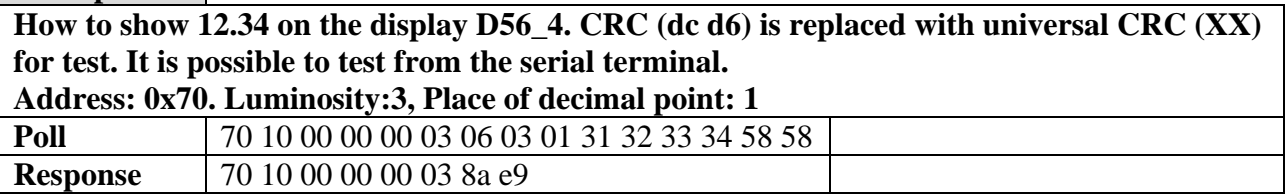

#### **Example 5.9**

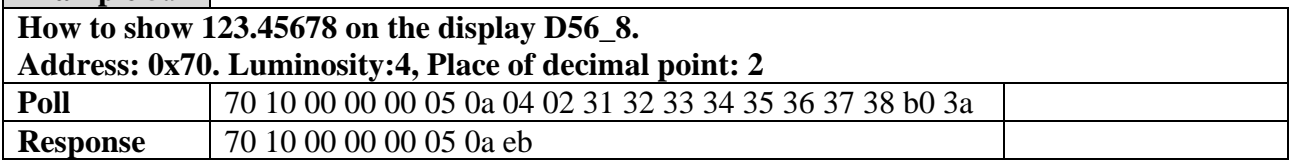

### **6.** Dimensions

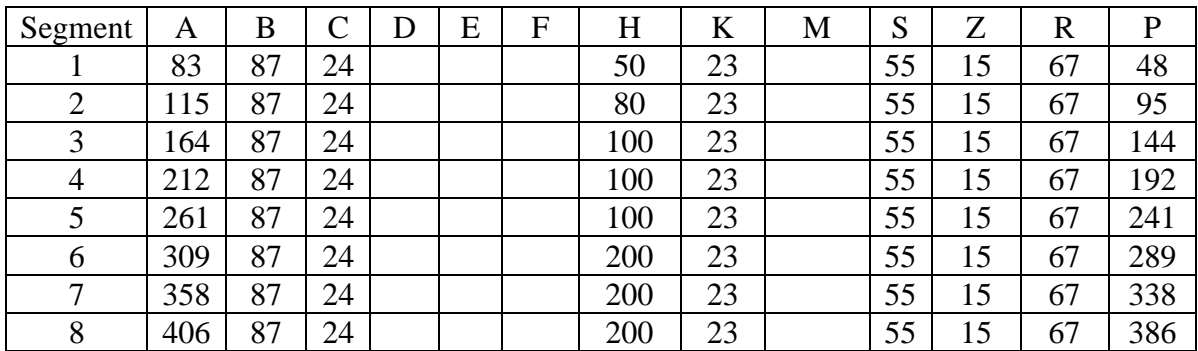

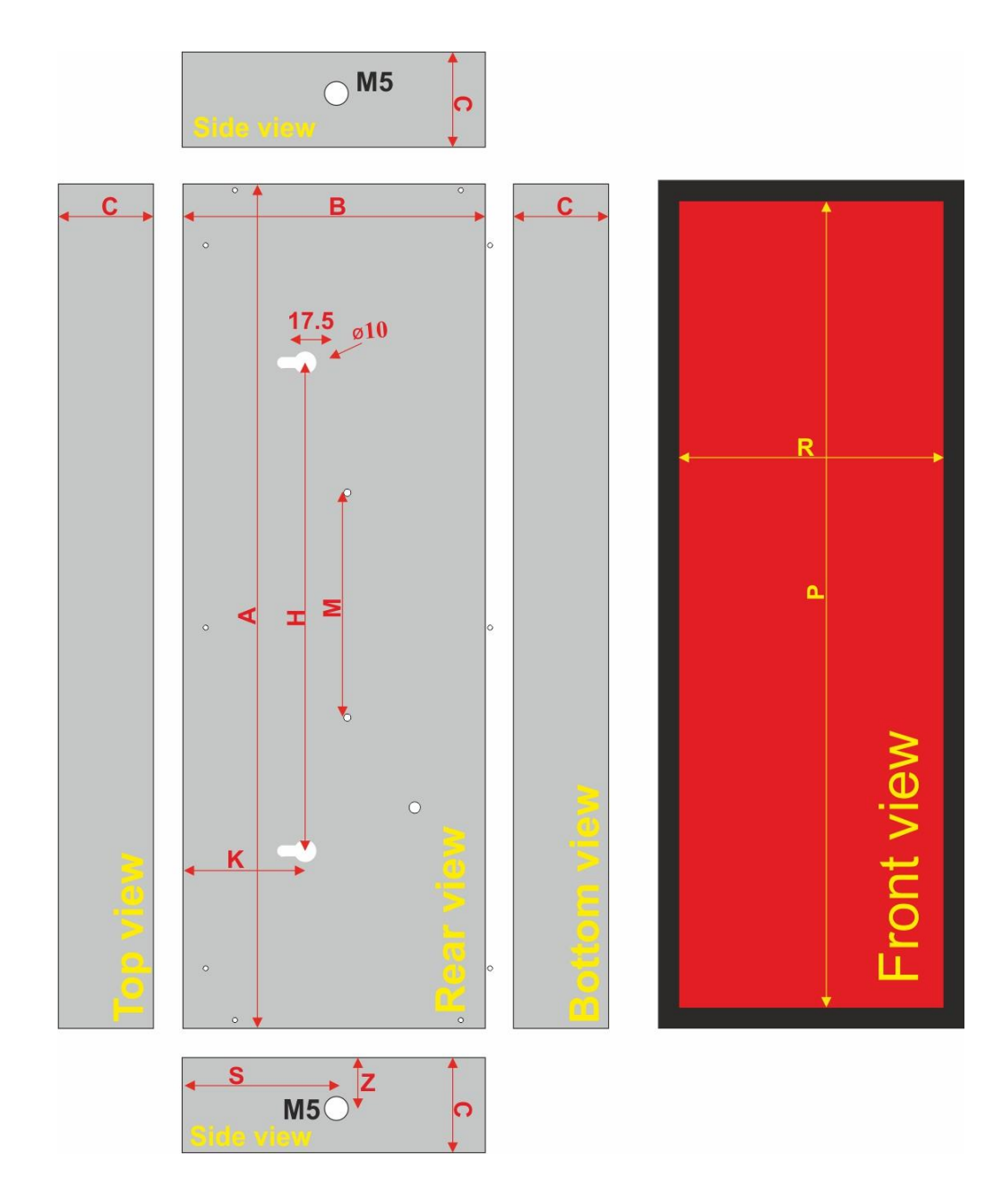

## **7.** Displayed characters

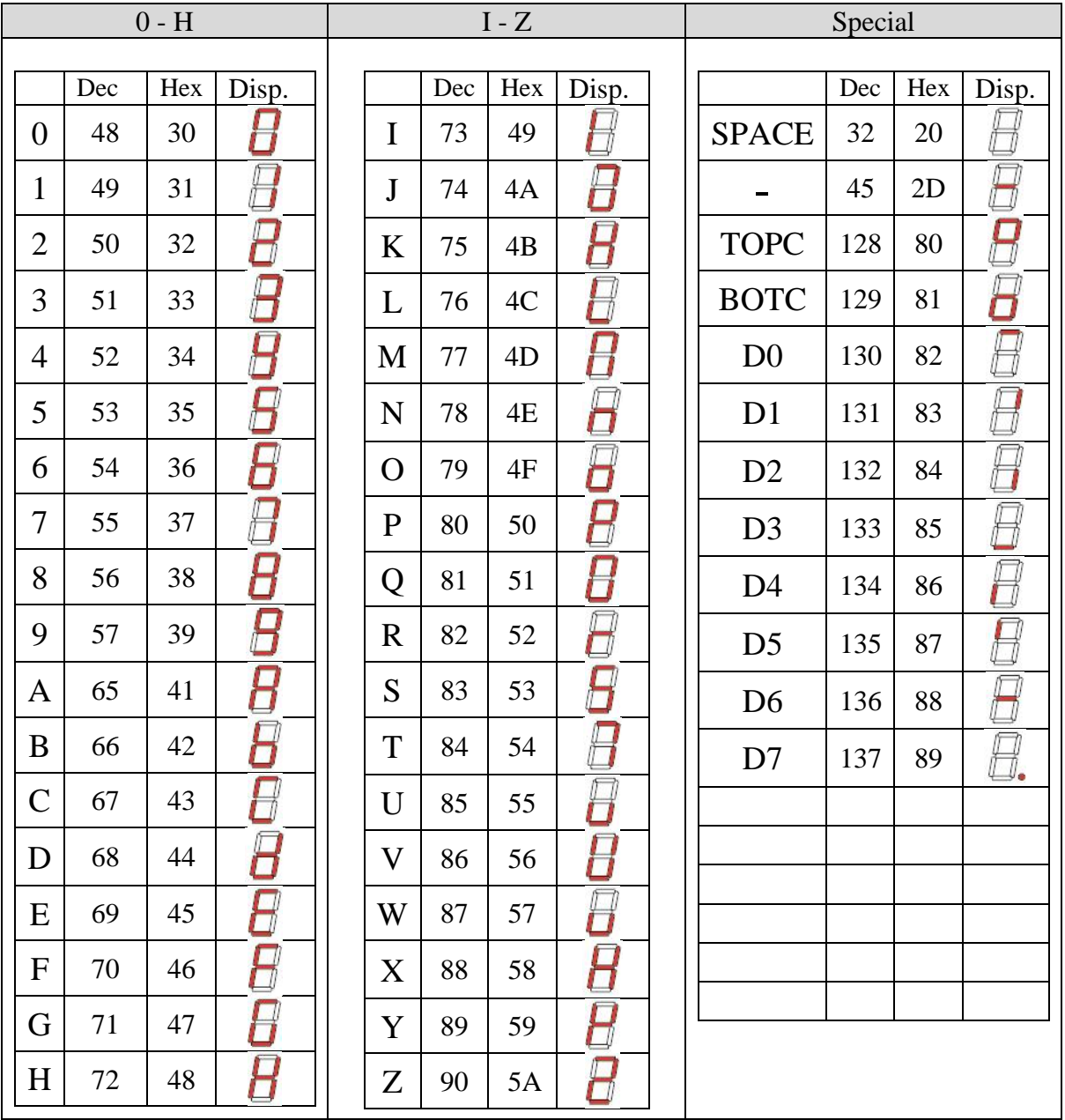